# **Получение сведений из ЕГРН <sup>с</sup> помощью электронных услуг Портала Росреестра**

Физическое лицо

## **Зайдите на портал Росреестра по адресу rosreestr.ru В разделе ЭЛЕКТРОННЫЕ УСЛУГИ <sup>И</sup> СЕРВИСЫ выберите Получение сведений из ЕГРН.**

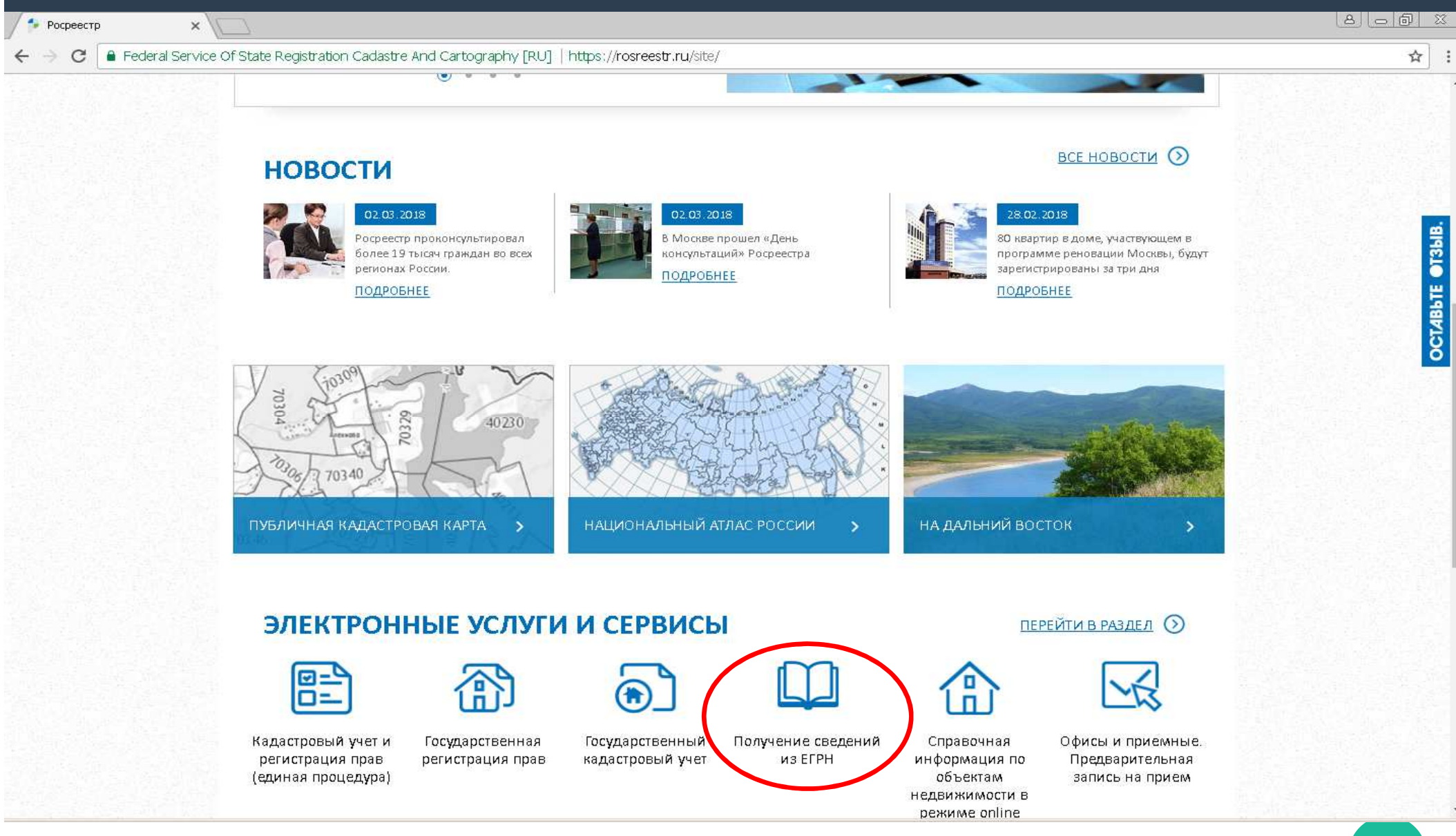

#### Выберите интересующую вас государственную услугу и заполните Форму запроса сведений ЕГРН.

#### ШАГ 1. Заполните форму сведений об объекте недвижимости...

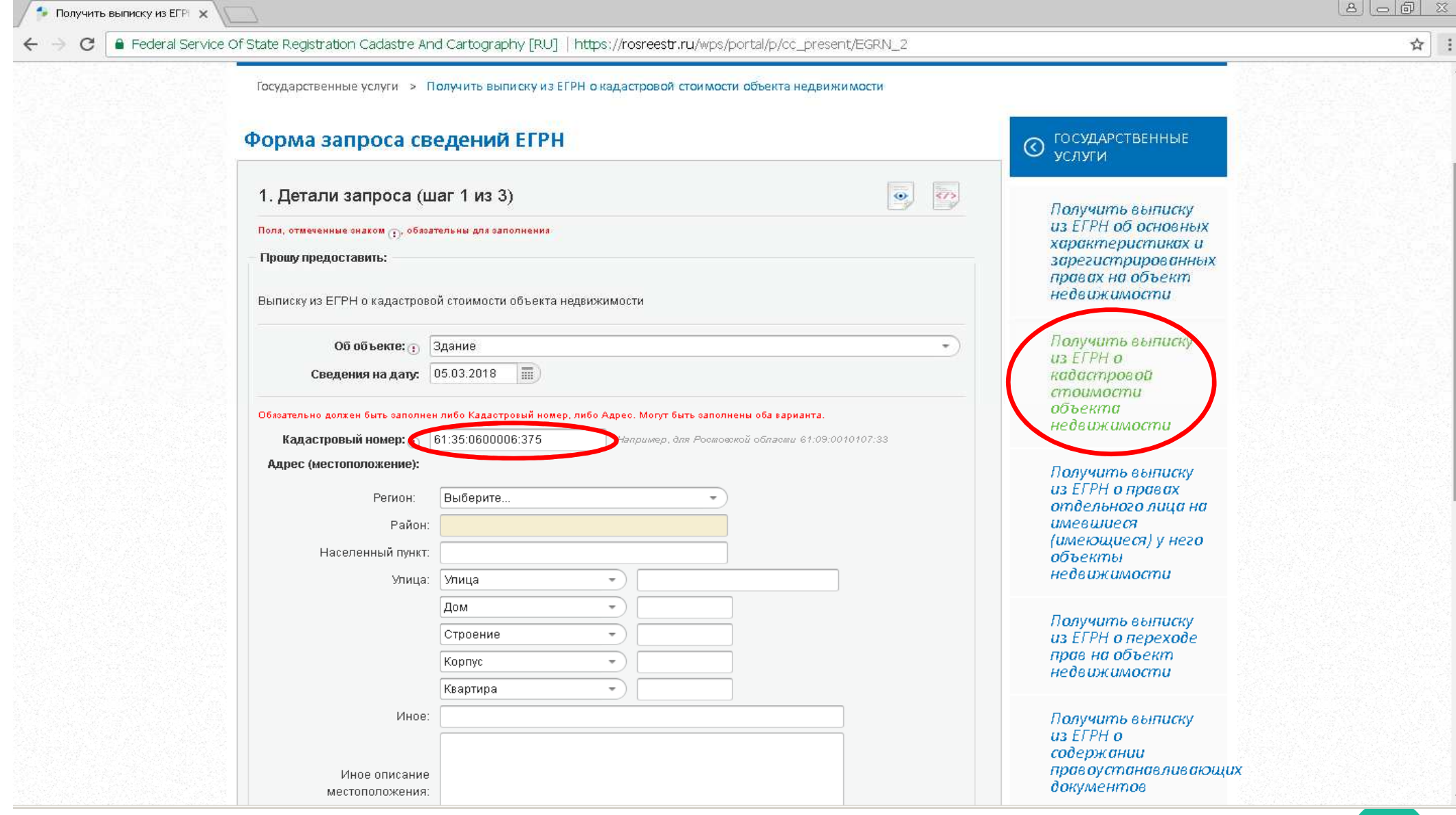

... и выберите форму предоставления и способ получения сведений:

- ссылки на электронный документ;
- бумажного документа почтовым отправлением.

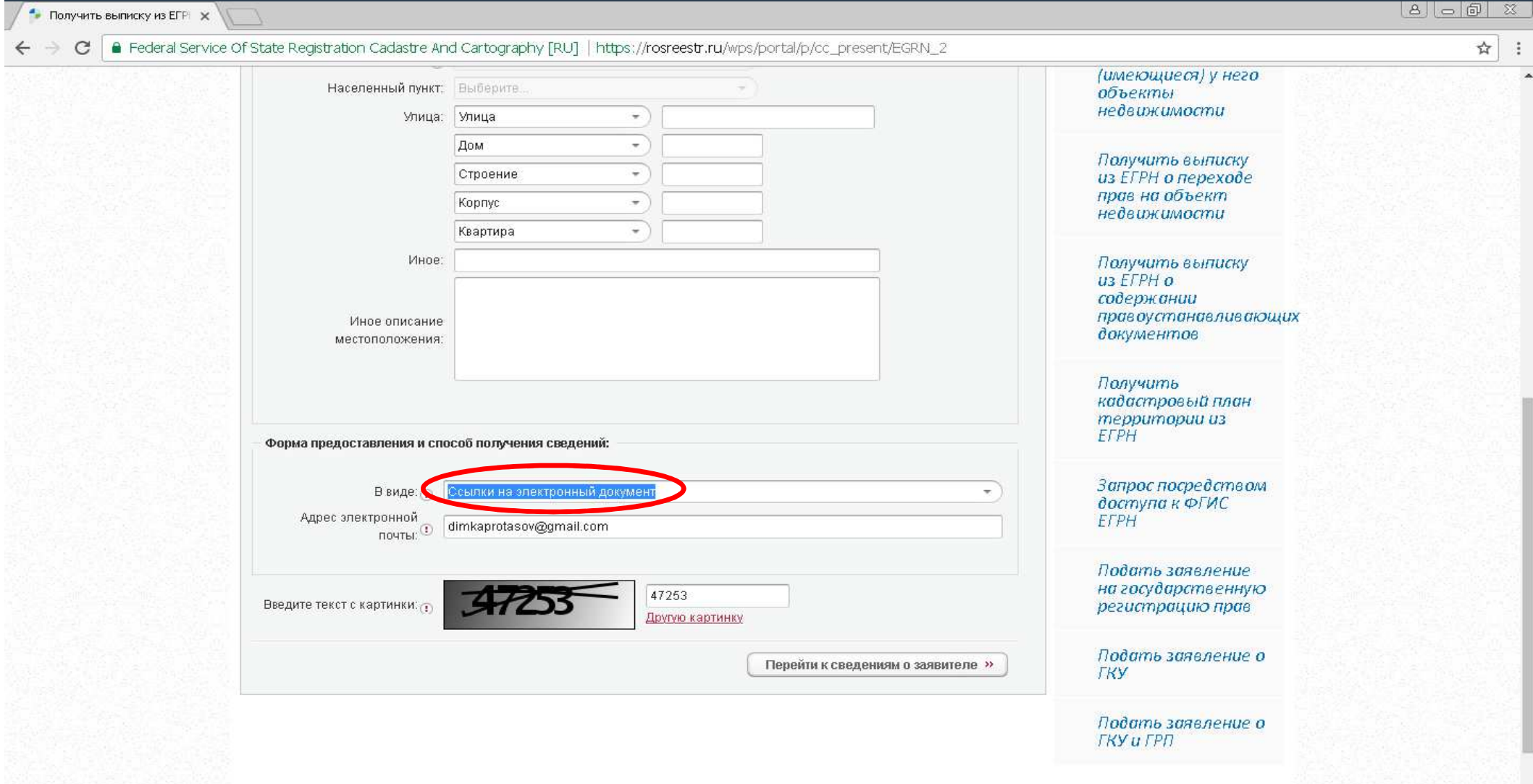

## ШАГ 2. Заполните форму Сведения о заявителе или его представителе.

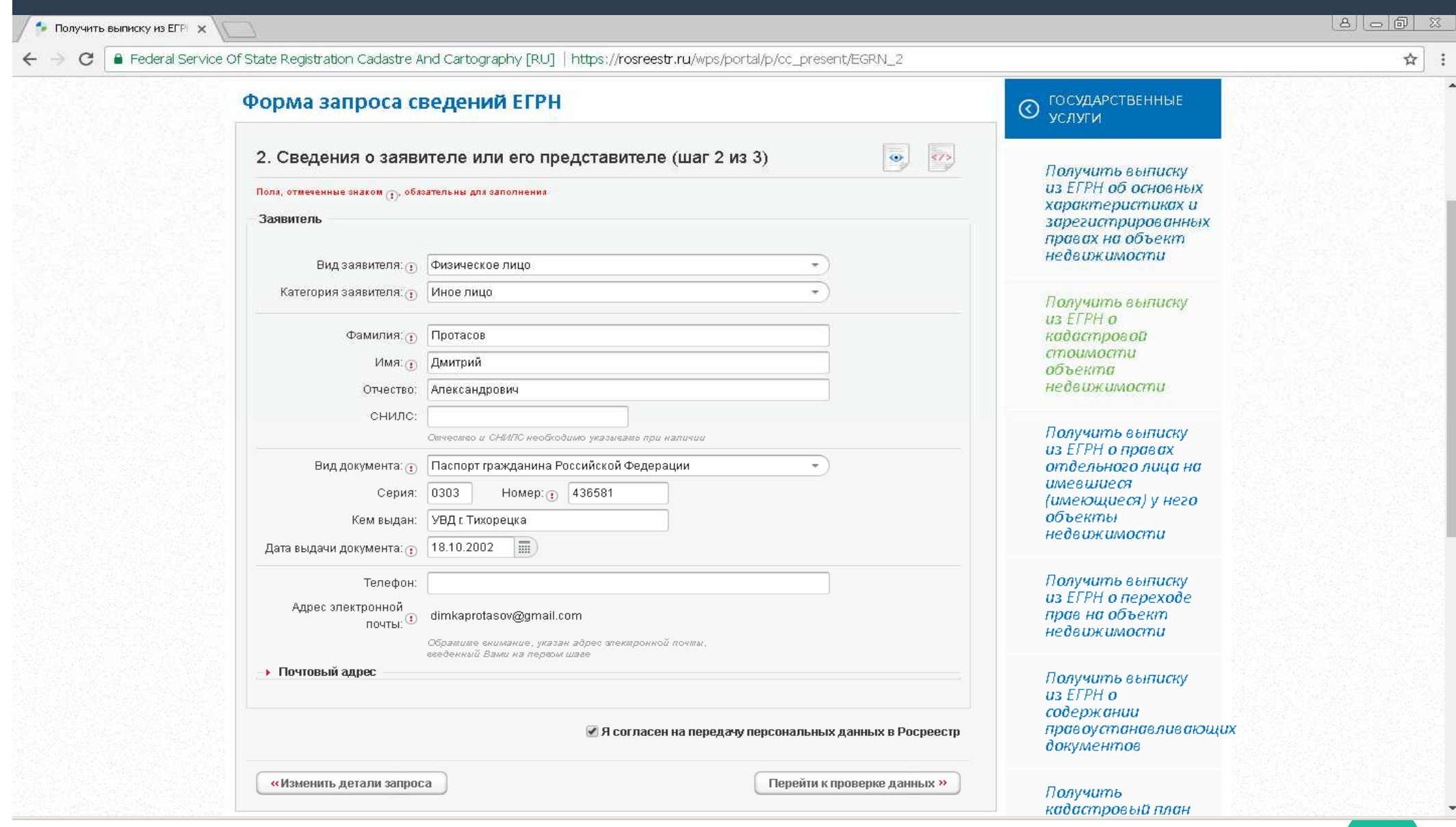

#### ШАГ 3. Проверьте введенные данные. Отправьте запрос.

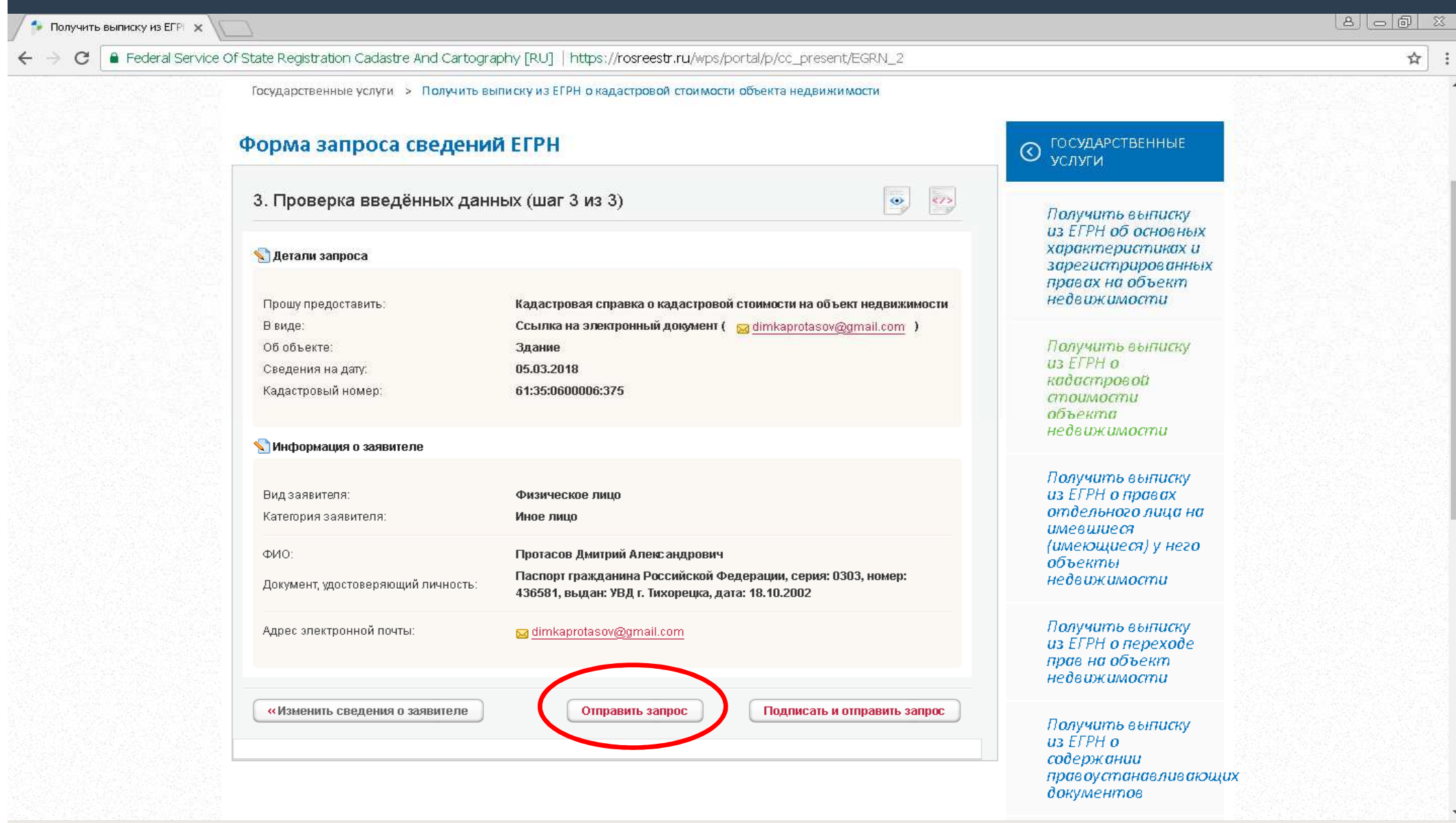

### **Запишите номер вашего запроса <sup>и</sup> код для получения доступа <sup>к</sup> ссылке на подготовленные документы.**

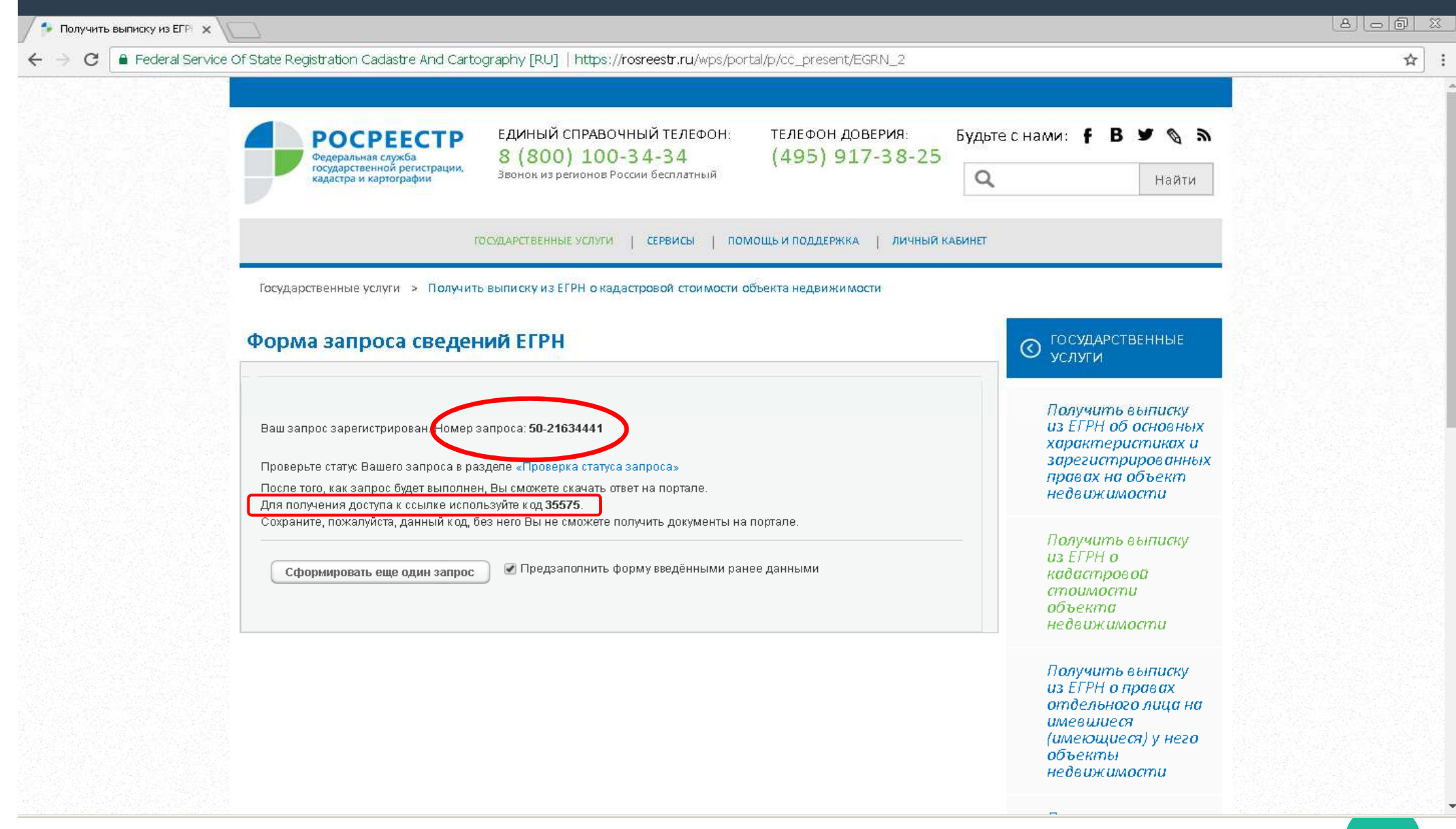

# **С помощью сервиса Проверка исполнения запроса (заявления) можно контролировать этапы выполнения запроса.**

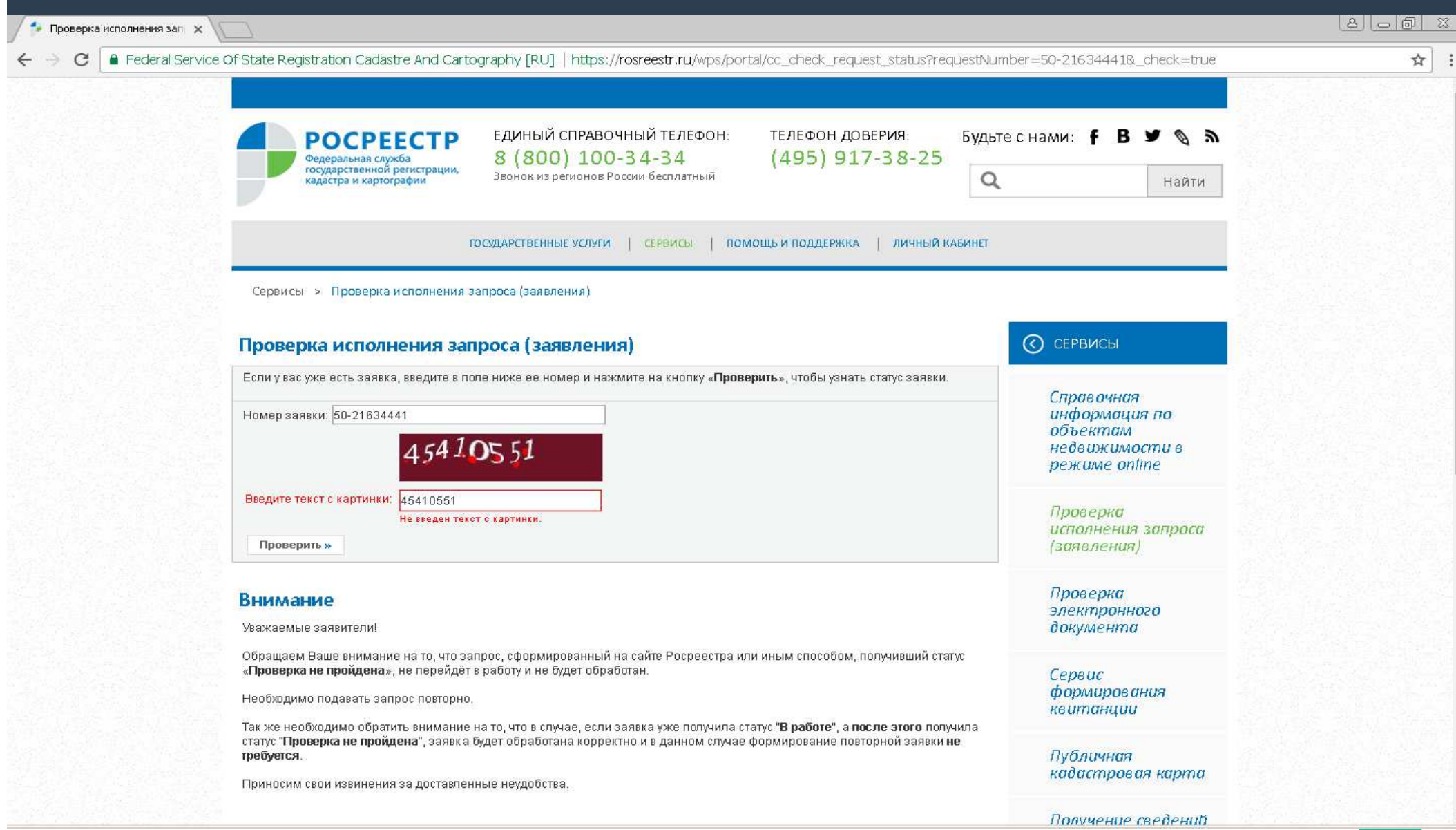

## **С помощью сервиса Проверка исполнения запроса (заявления) можно контролировать этапы выполнения запроса.**

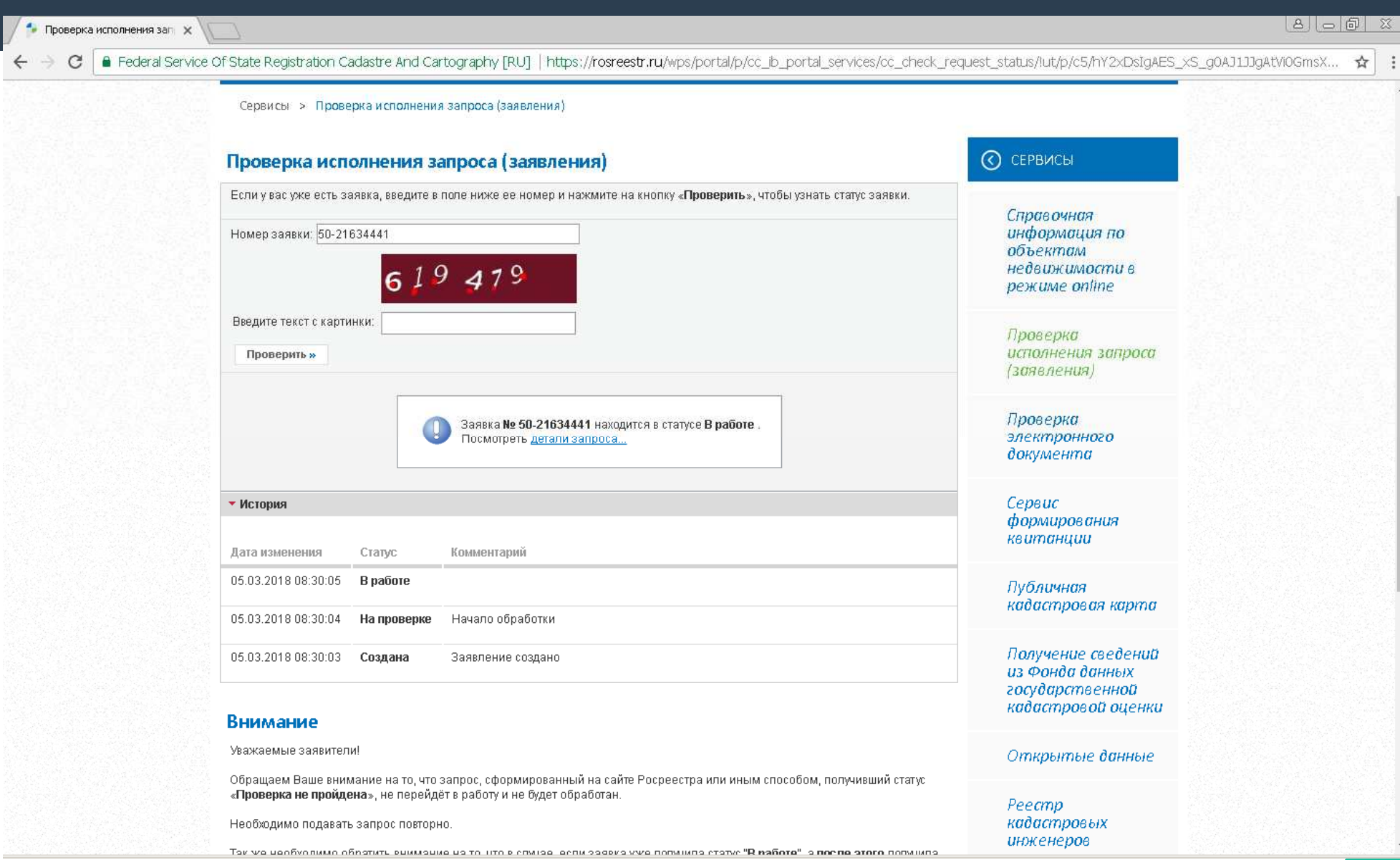

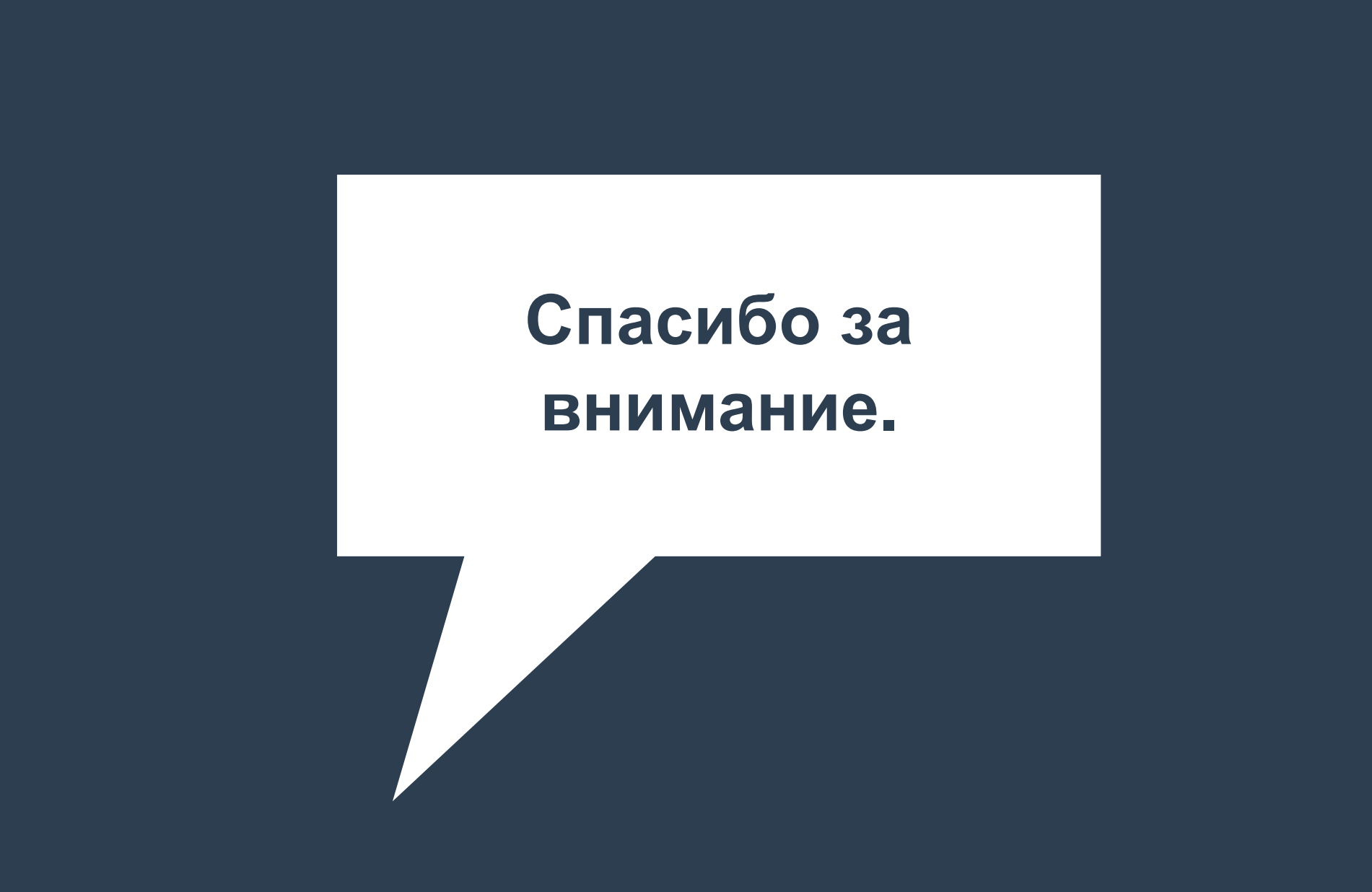